# Implementation Guide

# **Serverless Image Handler**

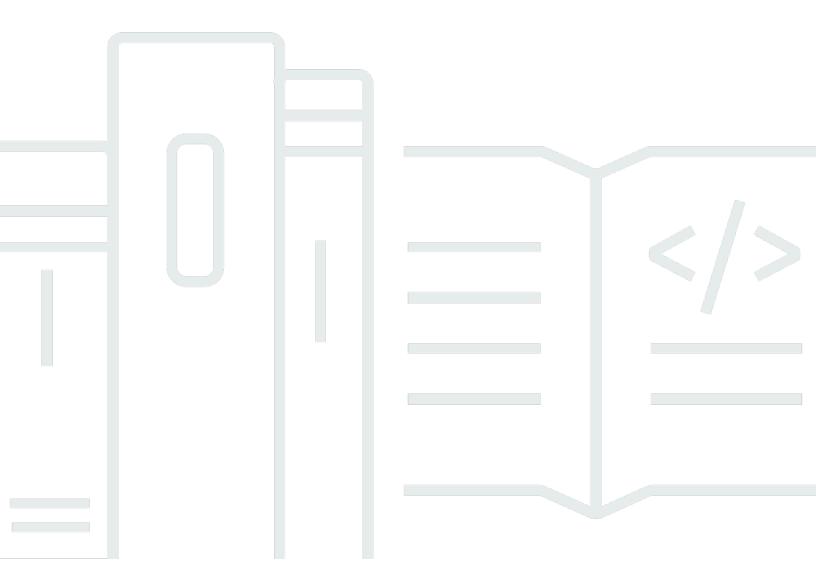

Copyright © 2024 Amazon Web Services, Inc. and/or its affiliates. All rights reserved.

# Serverless Image Handler: Implementation Guide

Copyright © 2024 Amazon Web Services, Inc. and/or its affiliates. All rights reserved.

Amazon's trademarks and trade dress may not be used in connection with any product or service that is not Amazon's, in any manner that is likely to cause confusion among customers, or in any manner that disparages or discredits Amazon. All other trademarks not owned by Amazon are the property of their respective owners, who may or may not be affiliated with, connected to, or sponsored by Amazon.

# **Table of Contents**

| Solution overview                              | 1  |
|------------------------------------------------|----|
| Features and benefits                          | 2  |
| Use cases                                      | 3  |
| Concepts and definitions                       | 3  |
| Architecture overview                          | 4  |
| Architecture diagram                           | 4  |
| Architecture details                           | 6  |
| Demo UI                                        | 6  |
| Smart cropping                                 | 6  |
| Content moderation                             | 6  |
| Cross-origin resource sharing                  | 7  |
| Image URL signature                            | 7  |
| Default fallback image                         | 8  |
| AWS services in this solution                  | 9  |
| Plan your deployment                           | 11 |
| Supported AWS Regions                          | 11 |
| Opt-in Regions                                 | 12 |
| Cost                                           | 12 |
| Sample cost table                              | 12 |
| Demo UI                                        | 13 |
| Image modification and analysis                | 13 |
| Security                                       | 14 |
| Demo UI                                        | 14 |
| IAM roles                                      | 14 |
| Quotas                                         | 15 |
| AWS CloudFormation quotas                      | 15 |
| AWS Lambda quotas                              | 15 |
| Amazon API Gateway quotas                      | 15 |
| Deploy the solution                            | 16 |
| AWS CloudFormation template                    | 16 |
| Launch the stack                               | 17 |
| Monitor the solution                           | 23 |
| Activate CloudWatch Application Insights       | 23 |
| Confirm cost tags associated with the solution | 25 |

| Activate cost allocation tags associated with the solution | 26 |
|------------------------------------------------------------|----|
| AWS Cost Explorer                                          | 26 |
| Update the solution                                        | 27 |
| Backward compatibility                                     | 28 |
| Thumbor compatibility                                      | 28 |
| Custom compatibility                                       | 28 |
| Troubleshooting                                            | 30 |
| Contact AWS Support                                        | 30 |
| Create case                                                | 30 |
| How can we help?                                           | 30 |
| Additional information                                     | 30 |
| Help us resolve your case faster                           | 31 |
| Solve now or contact us                                    | 31 |
| Uninstall the solution                                     | 32 |
| Using the AWS Management Console                           | 32 |
| Using AWS Command Line Interface                           | 32 |
| Deleting the Amazon S3 buckets                             | 32 |
| Use the solution                                           | 34 |
| Use the demo UI                                            | 34 |
| Use the solution with a frontend application               | 35 |
| Create and use image requests                              | 35 |
| Dynamically resize photos                                  | 37 |
| Edit images                                                | 38 |
| Use smart cropping                                         | 38 |
| Use round cropping                                         | 39 |
| Overlay an image                                           | 41 |
| Overwrite animated stubs                                   | 42 |
| Activate and use content moderation                        | 43 |
| Use supported Thumbor filters                              | 44 |
| Define the source bucket for the request                   | 45 |
| Resize an image                                            | 45 |
| Use filters                                                | 45 |
| Use multiple filters                                       | 47 |
| Custom image requests                                      | 47 |
| Use the rewrite feature                                    | 52 |
| Replace filters- with filters:                             | 53 |

| Notices                | 65 |
|------------------------|----|
| Revisions              | 59 |
| Contributors           | 57 |
| Related resources      | 57 |
| Data collection        |    |
| Reference              |    |
| API reference          |    |
| Source code            | 55 |
| Developer guide        | 55 |
| Rotate images manually |    |
| Parse request type     |    |
| Reverse path order     |    |
|                        |    |

# Serverless architecture for cost-effective image processing

Publication date: June 2017 (last update: October 2024)

The Serverless Image Handler solution helps you embed images on your websites and mobile applications to drive user engagement. It uses the <a href="majernations-sharp">sharp</a> Node.js library to provide high-speed image processing without sacrificing image quality. To minimize your costs of image optimization, manipulation, and processing, this solution automates version control and provides flexible storage and compute options for file reprocessing.

This solution automatically deploys and configures a serverless architecture optimized for dynamic image manipulation. Images can be rendered and returned spontaneously. For example, you can automate resizing of an image based on different screen sizes by adding code on your website that leverages this solution. This helps you adapt your website's presentation to meet your users' different modes of viewing. This solution uses <a href="Manazon CloudFront"><u>Amazon CloudFront</u></a> for global content delivery and Amazon Simple Storage Service (Amazon S3) for reliable and durable cloud storage.

This implementation guide provides an overview of the Serverless Image Handler solution, its reference architecture and components, considerations for planning the deployment, configuration steps for deploying the solution to the Amazon Web Services (AWS) Cloud.

The intended audience for implementing this solution in their environment includes solution architects, business decision makers, DevOps engineers, data scientists, and cloud professionals.

Use this navigation table to quickly find answers to these questions:

| If you want to                                                                                                    | Read     |
|----------------------------------------------------------------------------------------------------|----------|
| Know the cost for running this solution.                                                                                                    | Cost     |
| The estimated cost for running this solution in the US East (N. Virginia) Region is <b>approxima tely USD \$15.44 per month</b> for 100,000 new images. |          |
| Understand the security considerations for this solution.                                                                                               | Security |

| If you want to                                                                                                    | Read                        |
|----------------------------------------------------------------------------------------------------|-----------------------------|
| Know how to plan for quotas for this solution.                                                                                                    | Quotas                      |
| Know which AWS Regions support this solution.                                                                                                    | Supported AWS Regions       |
| View or download the AWS CloudForm ation template included in this solution to automatically deploy the infrastructure resources (the "stack") for this solution. | AWS CloudFormation template |
| Access the source code and optionally use the AWS Cloud Development Kit (AWS CDK) to deploy the solution.                                                         | GitHub repository           |

# **Features and benefits**

This solution provides the following features:

### **Dynamic content delivery**

Automatically modify images based on users' devices and screen sizes.

### **Content moderation**

Use Amazon Rekognition to automatically detect and blur inappropriate user-uploaded images.

### **Smart cropping**

Use Amazon Rekognition to crop images using facial recognition.

### Low-cost image storage

Save on image storage costs by generating modified images at runtime, and caching generated images in CloudFront.

Integration with Service Catalog AppRegistry and Application Manager, a capability of AWS Systems Manager

Features and benefits

This solution includes a Service Catalog AppRegistry resource to register the solution's CloudFormation template and its underlying resources as an application in both Service Catalog AppRegistry and Application Manager. With this integration, you can centrally manage the solution's resources and enable application search, reporting, and management actions.

### **Use cases**

### Drive user engagement

Improve engagement with your mobile application or website by maintaining high-quality images that adjust for device screen size.

### Improve user and brand safety

Automatically detect and blur inappropriate user-uploaded images with machine learning trained to recognize pre-defined and user-defined categories.

# **Concepts and definitions**

This section describes key concepts and defines terminology specific to this solution:

### cross-origin resource sharing (CORS)

Defines a way for client web applications that are loaded in one domain to interact with resources in a different domain.

### fallback image

Image that you set to show when the intended image doesn't load.

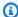

### Note

For a general reference of AWS terms, see the AWS Glossary.

Use cases

# **Architecture overview**

This section provides a reference implementation architecture diagram for the components deployed with this solution.

# **Architecture diagram**

Deploying this solution with the default parameters deploys the following components in your AWS account.

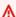

### Important

This solution is intended for customers with public applications who want to provide an option to dynamically change or manipulate their public images. Because of these public requirements, this template creates a publicly accessible, unauthenticated CloudFront distribution and Amazon API Gateway endpoint in your account, allowing anyone to access it. For more information on API Gateway authorization, refer to the Security section.

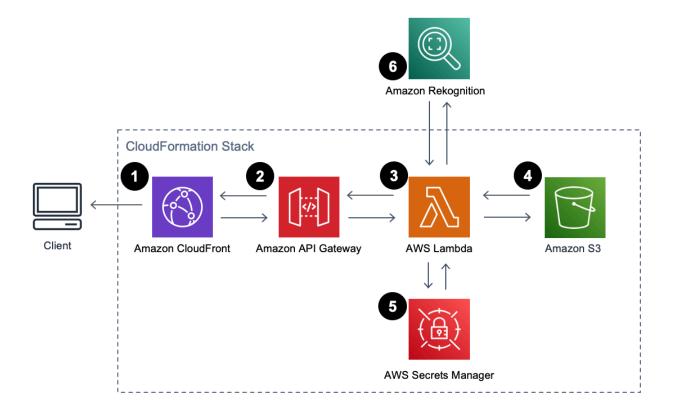

Architecture diagram

### Serverless Image Handler architecture on AWS

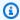

### Note

AWS CloudFormation resources are created from AWS Cloud Development Kit (AWS CDK) constructs.

The high-level process flow for the solution components deployed with the AWS CloudFormation template is as follows:

- 1. An Amazon CloudFront distribution provides a caching layer to reduce the cost of image processing and the latency of subsequent image delivery. The CloudFront domain name provides cached access to the image handler application programming interface (API).
- 2. Amazon API Gateway provides endpoint resources and initiate the AWS Lambda function.
- 3. A Lambda function retrieves the image from a customer's existing Amazon S3 bucket and uses sharp to return a modified version of the image to the API Gateway.
- 4. A solution-created S3 bucket provides log storage, separate from your customer-created S3 bucket for storing images. If you enter Yes (default entry) for the Deploy Demo UI template parameter, the solution deploys another S3 bucket for storing the optional demo user interface (UI).
- 5. (Optional) If you enter Yes for the Enable Signature template parameter, the Lambda function retrieves the secret value from your existing AWS Secrets Manager secret to validate the signature. For more information, see Launch the stack.
- 6. (Optional) If you use the smart crop or content moderation features, the Lambda function calls Amazon Rekognition to analyze your image and returns the results.

Architecture diagram

Implementation Guide Serverless Image Handler

### **Architecture details**

This section describes the components and AWS services that make up this solution and the architecture details on how these components work together.

### Demo UI

This solution optionally deploys a demo UI into your account to demonstrate the basic features of the solution. You can use the UI to interact directly with your new image handler API endpoint, using image files that already exist in your account.

This solution's template contains a **Deploy Demo UI** parameter that's activated (set to Yes) by default. If activated, this option deploys an additional Amazon S3 bucket and associated CloudFront distribution into your account.

# Smart cropping

You can use this image request option to crop images using the facial recognition capabilities of Amazon Rekognition. To generate a cropped image, a Lambda function sends requests to Amazon Rekognition to identify faces in images and calculate crop areas.

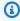

### Note

Amazon Rekognition supports only JPEG and PNG file formats for smart cropping. When using the Amazon Rekognition features with an image that isn't JPEG or PNG, the solution automatically converts the image to PNG for use with Amazon Rekognition, then converts it back to the original format.

### **Content moderation**

You can use this image request option to detect and blur inappropriate images. To detect an inappropriate image, a Lambda function sends requests to Amazon Rekognition to identify inappropriate content.

Demo UI

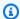

### Note

Amazon Rekognition supports only JPEG and PNG file formats for content moderation. When using the Amazon Rekognition features with an image that isn't JPEG or PNG, the solution automatically converts the image to PNG for use with Amazon Rekognition, then converts it back to the original format.

# **Cross-origin resource sharing**

This solution's template contains two parameters that activate Cross-origin resource sharing (CORS) for your image handler API: CorsEnabledParameter and CorsOriginParameter. CORS defines how client web applications loaded in one domain can interact with resources in a different domain. You can activate CORS for your image handler API to make requests to your image handler API from outside the domain space of the API.

For example, if you have a public web application hosted on either a custom domain or a cloud domain outside of AWS, you can activate CORS to fetch original or modified images from the image handler API.

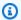

### Note

If you want to change your CORS configuration after deployment, you can activate or deactivate CORS by editing the CORS\_ENABLED (Yes/No) and CORS\_ORIGIN environment variables of the Lambda image handler function. See Using AWS Lambda environment variables in the AWS Lambda Developer Guide for more information.

# Image URL signature

This solution's template contains three parameters that are required for the image URL signature functionality: EnableSignatureParameter, SecretsManagerSecretParameter, and **SecretsManagerKeyParameter**. To activate this feature:

- Set the EnableSignatureParameter parameter to Yes
- Set the SecretsManagerSecretParameter and SecretsManagerKeyParameter parameters to a valid secret and key that you originally created in Secrets Manager

Cross-origin resource sharing

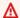

### Important

You are responsible for creating the Secrets Manager secret and key. For more information about Secrets Manager secret creation, refer to Create and manage secrets with AWS Secrets Manager in the AWS Secrets Manager User Guide.

When you activate this feature, the image handler AWS Lambda function checks for a valid signature in the image request. If the signature doesn't match, the solution returns an error message. When activating the image URL signature, you must provide the signature query string to your URL. For example, you can create the signature using the following Node.js code:

```
const secret = '<YOUR_SECRET_VALUE_IN_SECRETS_MANAGER>';
const path = '/<YOUR_PATH>'; // Add the first '/' to path.
const signature = crypto.createHmac('sha256', secret).update(path).digest('hex');
```

You can request your image using the image URL signature:

```
https://<distributionName>.cloudfront.net/<YOUR_PATH>?signature=<YOUR_SIGNATURE>
```

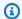

### Note

If you update your existing solution deployment and activate the image URL signature, the updated stack will no longer be compatible with the existing URLs. You must update your application to provide the correct signature query string to your URLs. To update the solution stack, refer to Update the solution.

# Default fallback image

This solution provides a default fallback image feature that returns the specified fallback image as a result of errors occur during processing, rather than a JSON object error message. This solution's template contains three parameters that are required for the default fallback image feature: EnableDefaultFallbackImageParameter, FallbackImageS3BucketParameter, and FallbackImageS3KeyParameters.

By default, this feature is deactivated. To activate this feature:

Default fallback image

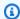

### Note

Before activating this feature, if you use an S3 bucket policy in the fallback image S3 bucket, you must edit the bucket policy to allow the CustomResourceFunction and ImageHandlerFunction AWS Lambda functions to get the default fallback image object. For more information, see Adding a bucket policy by using the Amazon S3 console.

- Set the EnableDefaultFallbackImageParameter parameter to Yes
- Set the FallbackImageS3BucketParameter and FallbackImageS3KeyParameter parameters to a valid S3 bucket and object key

### **AWS** services in this solution

| AWS service        | Description                                                                                                    |
|--------------------|----------------------------------------------------------------------------------------------------|
| Amazon CloudFront  | <b>Core.</b> Provides a caching layer to reduce latency and the cost of image processing for subsequent identical requests.                             |
| AWS Lambda         | <b>Core.</b> Runs functions to retrieve, modify, and invoke other services to analyze images. Also runs a function to support URL signature validation. |
| Amazon S3          | Core. Stores images, logs, and a demo UI.                                                                                                    |
| Amazon API Gateway | <b>Supporting.</b> Provides API endpoints to invoke Lambda functions.                                                                                   |
| AWS CDK            | <b>Supporting.</b> Provides infrastructure as code constructs to generate the solution's underlyin g CloudFormation templates.                          |
| AWS CloudFormation | <b>Supporting.</b> Deploys the solution's underlying AWS resources.                                                                                     |

AWS services in this solution

| AWS service                              | Description                                                    |
|------------------------------------------|----------------------------------------------------------------|
| AWS Identity and Access Management (IAM) | <b>Supporting.</b> Allows for fine-grained access permissions. |
| Amazon Rekognition                       | <b>Optional.</b> Uses machine learning (ML) to analyze images. |
| AWS Secrets Manager                      | <b>Optional.</b> Manages secrets to support URL signatures.    |

AWS services in this solution 10

# Plan your deployment

This section describes the <u>cost</u>, <u>security</u>, <u>quotas</u>, and other considerations before deploying the solution.

# **Supported AWS Regions**

This solution uses AWS services that aren't available in all AWS Regions. You must launch this solution in an AWS Region where these services are available. For the current availability of AWS services by Region, see the AWS Regional Services List.

This solution is available in the following AWS Regions:

| Region name                   |                           |
|-------------------------------|---------------------------|
| US East (Ohio)                | Canada (Central)          |
| US East (N. Virginia)         | China (Beijing)           |
| US West (Northern California) | China (Ningxia)           |
| US West (Oregon)              | Europe (Frankfurt)        |
| Africa (Cape Town)            | Europe (Ireland)          |
| Asia Pacific (Hong Kong)      | Europe (London)           |
| Asia Pacific (Mumbai)         | Europe (Milan)            |
| Asia Pacific (Seoul)          | Europe (Paris)            |
| Asia Pacific (Singapore)      | Europe (Stockholm)        |
| Asia Pacific (Sydney)         | Middle East (Bahrain)     |
| Asia Pacific (Tokyo)          | South America (São Paulo) |

Supported AWS Regions 11

### **Opt-in Regions**

An opt-in Region is an AWS Region that's deactivated by default. You can activate opt-in Regions can be activated in the AWS console. For additional information about opt-in Regions and how to activate them, refer to Managing AWS Regions in the AWS General Reference guide.

This solution supports four opt-in Regions:

- Asia Pacific (Hong Kong)
- Middle East (Bahrain)
- Africa (Cape Town)
- Europe (Milan)

When launched in an opt-in Region, this solution creates an S3 logging bucket for CloudFront in the US East (N. Virginia) Region. This is because CloudFront doesn't deliver access logs to buckets in the supported opt-in Regions. For more information about S3 buckets, refer to Choosing an Amazon S3 bucket for your standard logs in the Amazon CloudFront Developer Guide.

To deploy in an opt-in Region, the S3 bucket that you provide for the **Source Buckets** parameter must be in the same Region where launch the CloudFormation template.

### Cost

You are responsible for the cost of the AWS services used while running this solution. As of this revision, the cost for running this solution with the default settings in the US East (N. Virginia) Region is approximately \$15.44 per month for 100,000 new images, \$150.83 per month for 1,000,000 new images, and \$752.57 per month for 5,000,000 new images (refer to the Sample cost table for the cost breakdown).

We recommend creating a <u>budget</u> through <u>AWS Cost Explorer</u> to help manage costs. Prices are subject to change. For full details, see the pricing webpage for each AWS service used in this solution.

## Sample cost table

The following table provides a sample cost breakdown for deploying this solution with the default parameters in the US East (N. Virginia) Region for one month.

Opt-in Regions 12

| AWS service             | Dimensions                            | Cost [USD]              | Cost [USD]             | Cost [USD]             |
|-------------------------|---------------------------------------|-------------------------|------------------------|------------------------|
|                         |                                       | (100,000 new<br>images) | (1,000,000 new images) | (5,000,000 new images) |
| Amazon API<br>Gateway   |                                       | \$0.35                  | \$3.50                 | \$17.50                |
| AWS Lambda              | 2 seconds processing time per image   | \$3.35                  | \$33.53                | \$167.67               |
| Amazon<br>CloudFront    | process 1 MB<br>images per<br>request | \$8.50                  | \$85.00                | \$425.00               |
| Amazon S3               | store 1 MB<br>images                  | \$2.34                  | \$23.40                | \$117.00               |
| AWS Secrets<br>Manager* |                                       | \$0.90                  | \$5.40                 | \$25.40                |
| Total                   |                                       | \$15.44                 | \$150.83               | \$752.57               |

<sup>\*</sup> The cost for AWS Secrets Manager is incurred only when the image URL signature feature is activated.

### **Demo UI**

If you choose to deploy the demo UI, the solution automatically deploys an additional CloudFront distribution and S3 bucket for storing the static website assets in your account. You are responsible for the incurred variable charges from these services. For more information, see <a href="Maintenanto-Amazon S3"><u>Amazon S3 pricing.</u></a>

### Image modification and analysis

This cost estimate doesn't account for Amazon S3 PUT and GET requests, which can vary because modified images are cached in CloudFront, and because certain use cases require special-use capabilities such as smart cropping and content moderation with Amazon Rekognition. Using

Demo UI 13

Amazon Rekognition features may incur additional charges. For more information, see Amazon Rekognition pricing.

There is no additional cost for using sharp, which is an open source library.

# **Security**

When you build systems on AWS infrastructure, security responsibilities are shared between you and AWS. This shared responsibility model reduces your operational burden because AWS operates, manages, and controls the components including the host operating system, the virtualization layer, and the physical security of the facilities in which the services operate. For more information about AWS security, visit AWS Cloud Security.

### Important

This solution creates CloudFront and API Gateway resources that are publicly accessible. Be aware that while this is likely appropriate for publicly facing websites, it might not be appropriate for all customer use cases for this solution.

AWS offers several options for end-to-end security, such as AWS Identity and Access Management (IAM), Amazon Cognito user pools, AWS Certificate Manager, and CloudFront signed URLs. For private image handling use cases, AWS recommends using CloudFront signed URLs and implementing an API Gateway Lambda authorizer with CloudFront to secure your stack.

### Demo UI

This solution optionally deploys a demo UI as a static website hosted in an S3 bucket. To help reduce latency and improve security, this solution includes a CloudFront distribution with an origin access identity, which is a CloudFront user that helps restrict access to the solution's website S3 bucket contents. For more information, refer to Restricting access to an Amazon S3 origin in the Amazon CloudFront Developer Guide.

### IAM roles

IAM roles allow customers to assign granular access policies and permissions to services and users on the AWS Cloud. This solution creates IAM roles that grant the solution's Lambda functions access to create Regional resources.

Security

### Quotas

Service quotas, also referred to as limits, are the maximum number of service resources or operations for your AWS account. Make sure you have sufficient quota for each of the <u>services</u> <u>implemented in this solution</u>. For more information, see <u>AWS service quotas</u>.

Use the following links to go to the page for that service. To view the service quotas for all AWS services in the documentation without switching pages, view the information in the <a href="Service">Service</a> endpoints and quotas page in the PDF instead.

# **AWS CloudFormation quotas**

Your AWS account has CloudFormation quotas that you should consider when <u>launching the stack</u> for this solution. By understanding these quotas, you can avoid limitation errors that can prevent you from deploying this solution successfully. For more information, see <u>AWS CloudFormation</u> quotas in the in the AWS CloudFormation User Guide.

### **AWS Lambda quotas**

Lambda has a 6 MB invocation payload request and response limit. For information about Lambda quotas, including the amount of compute and storage resources that you can use to run and store functions, refer to Lambda quotas in the AWS Lambda Developer Guide.

### **Amazon API Gateway quotas**

API Gateway sets the maximum integration timeout at 30 seconds for all integration types, including Lambda. Processing large image files can result in a timeout error due to the maximum integration timeout being exceeded. For information about API Gateway quotas, refer to <a href="Amazon API Gateway Quotas and important notes">AMAZON API Gateway Quotas and important notes</a> in the Amazon API Gateway Developer Guide.

Quotas 15

# **Deploy the solution**

This solution uses CloudFormation templates and stacks to automate its deployment. The CloudFormation template specifies the AWS resources included in this solution and their properties. The CloudFormation stack provisions the resources that are described in the templates.

Before you launch the solution, review the cost, architecture, network security, and other considerations discussed earlier in this guide.

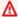

### Important

This solution includes an option to send anonymized operational metrics to AWS. We use this data to better understand how customers use this solution and related services and products. AWS owns the data gathered though this survey. Data collection is subject to the **AWS Privacy Notice.** 

To opt out of this feature, download the template, modify the AWS CloudFormation mapping section, and then use the AWS CloudFormation console to upload your updated template and deploy the solution. For more information, see the Anonymized data collection section of this guide.

# **AWS CloudFormation template**

You can download the CloudFormation template for this solution before deploying it.

# View template

server

image-handler.template – Use this template to launch the solution and all associated components. The default configuration deploys CloudFront, API Gateway, Lambda, and Amazon S3. You can customize the template to meet your specific needs.

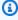

### Note

CloudFormation resources are created from AWS CDK constructs.

Before you launch the solution's AWS CloudFormation template, you must specify an S3 bucket in the **Source Buckets** template parameter. Use this S3 bucket to store the images that you want

AWS CloudFormation template 16

to manipulate. If you have multiple image source S3 buckets, you can specify them as commaseparated values. For lower latency, use an S3 bucket in the same AWS Region where you launch your CloudFormation template.

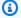

### Note

If you are launching from a supported opt-in Region, the source S3 bucket you created and provided as the **Source Buckets** template parameter must be in the same Region where you're launching the CloudFormation template.

We recommend deploying the optional demo UI when you first deploy the solution to test the solution's functionality. For more information, refer to Use the demo UI.

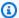

### Note

If you have previously deployed this solution, see Update the solution for update instructions.

Serverless Image Handler version 6.0 and newer include significant changes, and you can't update the solution from versions before 6.0 to version 6.0 or later. To use version 6.0 or later, launch a new stack using version 6.x of the CloudFormation template and uninstall your previous version of this solution.

### Launch the stack

Follow the step-by-step instructions in this section to configure and deploy the solution into your account.

Time to deploy: Approximately 15 minutes

1. Sign in to the AWS Management Console and select the button to launch the serverlessimage-handler AWS CloudFormation template.

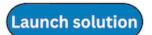

2. The template launches in the US East (N. Virginia) Region by default. To launch the solution in a different AWS Region, use the Region selector in the console navigation bar. For a list of which AWS Regions support this solution, see Supported AWS Regions.

- 3. On the **Create stack** page, verify that the correct template URL is in the **Amazon S3 URL** text box and choose **Next**.
- 4. On the **Specify stack details** page, assign a name to your solution stack. For information about naming character limitations, see <u>IAM and AWS STS quotas</u> in the *AWS Identity and Access Management User Guide*.
- 5. Under **Parameters**, review the parameters for this solution template and modify them as necessary. This solution uses the following default values.

| Parameter    | Default | Description                                                                                                    |
|--------------|---------|----------------------------------------------------------------------------------------------------|
| CORS Enabled | No      | Choose whether to activate CORS. For information about this parameter, refer to Cross-origin resource sharing (CORS).                                                                                                    |
| CORS Origin  | *       | This value is returned by the API in the Access-Control-Allow-Origin header. An asterisk (*) value supports any origin. We recommend specifyin g a specific origin (such as http://example> . <domain>) to restrict cross-site access to your API.</domain> |
|              |         | Note  This value is ignored                                                                                                    |
|              |         | if the CORS Enabled                                                                                                    |

| Parameter            | Default                        | Description                                                                                                    |
|----------------------|--------------------------------|----------------------------------------------------------------------------------------------------|
|                      |                                | parameter is set to<br>No.                                                                                                    |
| Source Buckets       | <requires input=""></requires> | Specifies the S3 bucket (or buckets) in your account that contain(s) the images that you manipulate. To specify multiple buckets, separate them by commas.       |
| Deploy Demo UI       | Yes                            | The demo UI that deploys to the Demo S3 bucket. For more information refer to Use the demo UI.                                                                   |
| Log Retention Period | 1                              | Specifies the number of days to retain Lambda log data in CloudWatch logs.                                                                                       |
| Enable Signature     | No                             | Choose whether to activate the image URL signature feature. For information about this feature, refer to <a href="Image URL signature">Image URL signature</a> . |

| Parameter                        | Default                        | Description                                                                                                    |
|----------------------------------|--------------------------------|----------------------------------------------------------------------------------------------------|
| SecretsManager Secret            | <optional input=""></optional> | Define the Secrets Manager secret name that contains the secret key for the image URL signature.   Note  This value is ignored if the Enable Signature parameter is set to No.        |
| SecretsManager Key               | <optional input=""></optional> | Define the Secrets Manager secret key that contains the secret value to create the image URL signature.   Note  This value is ignored if the Enable Signature parameter is set to No. |
| Enable Default Fallback<br>Image | No                             | Choose whether to activate the default fallback image feature. For information about this feature, refer to Default fallback image.                                                   |

| Parameter                | Default                        | Description                                                                                                    |
|--------------------------|--------------------------------|----------------------------------------------------------------------------------------------------|
| Fallback Image S3 Bucket | <optional input=""></optional> | Specify the S3 bucket which contains the default fallback image.   Note                                                        |
|                          |                                | This value is ignored if the <b>Enable Default Fallback Image</b> parameter is set to  No.                                     |
| Fallback Image S3 Key    | <optional input=""></optional> | Specify the default fallback image S3 object key, including prefix. See <u>Creating</u> object key names for more information. |
|                          |                                | (i) Note  This value is ignored if the Enable Default Fallback Image parameter is set to No.                                   |
| AutoWebP                 | No                             | Choose whether to automatically accept WebP image formats.                                                                     |

| Parameter             | Default        | Description                                                                                                    |
|-----------------------|----------------|----------------------------------------------------------------------------------------------------|
| CloudFront PriceClass | PriceClass_All | The CloudFront price class to use. For more informati on, refer to Choosing the price class for a CloudFront distribution in the Amazon CloudFront Developer Guide. |

- 6. Choose Next.
- 7. On the **Configure stack options** page, choose **Next**.
- 8. On the **Review and create** page, review and confirm the settings. Select the box acknowledging that the template creates IAM resources.
- 9. Choose **Submit** to deploy the stack.

You can view the status of the stack in the AWS CloudFormation console in the **Status** column. You should receive a CREATE\_COMPLETE status in approximately 15 minutes.

# Monitor the solution with AppRegistry

The solution includes a Service Catalog AppRegistry resource to register the CloudFormation template and underlying resources as an application in both Service Catalog AppRegistry and AWS Systems Manager Application Manager.

AWS Systems Manager Application Manager gives you an application-level view into this solution and its resources so that you can:

- Monitor its resources, costs for the deployed resources across stacks and AWS accounts, and logs associated with this solution from a central location.
- View operations data for the resources of this solution in the context of an application. For example, deployment status, CloudWatch alarms, resource configurations, and operational issues.

The following figure depicts an example of the application view for the solution stack in Application Manager.

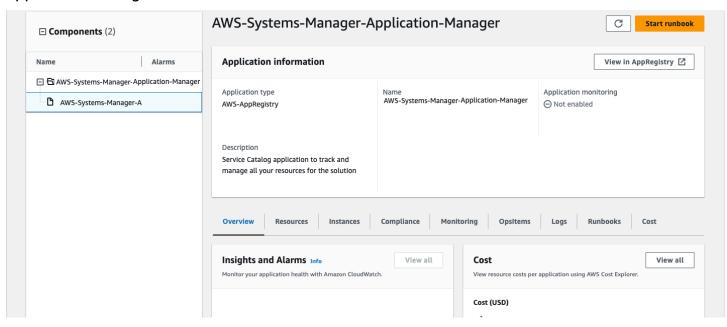

Solution stack in Application Manager

# **Activate CloudWatch Application Insights**

1. Sign in to the Systems Manager console.

- 2. In the navigation pane, choose **Application Manager**.
- 3. In **Applications**, search for the application name for this solution and select it.

The application name will have **App Registry** in the **Application Source** column, and will have a combination of the solution name, Region, account ID, or stack name.

- 4. In the **Components** tree, choose the application stack you want to activate.
- 5. In the Monitoring tab, in Application Insights, select Auto-configure Application Insights.

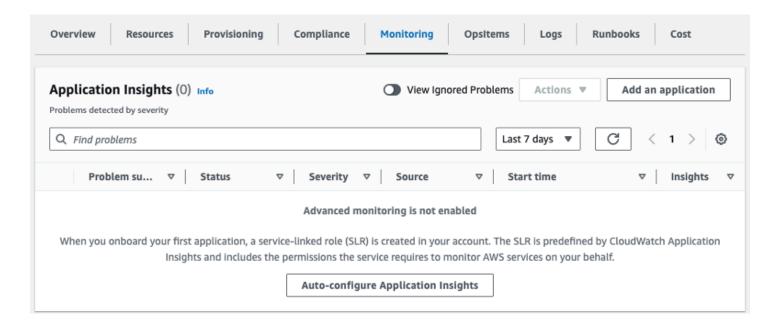

### Monitoring for your applications is now activated and the following status box appears:

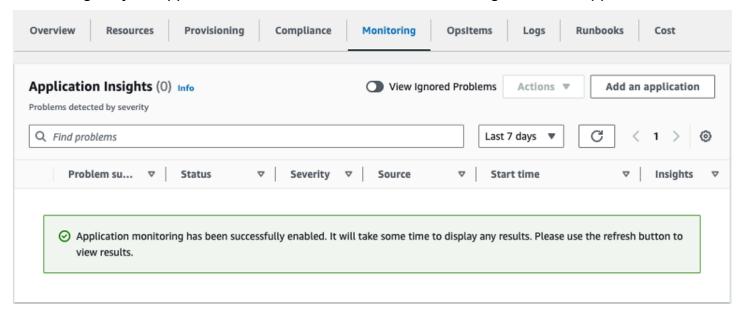

# Confirm cost tags associated with the solution

After you activate cost allocation tags associated with the solution, you must confirm the cost allocation tags to see the costs for this solution. To confirm cost allocation tags:

- 1. Sign in to the Systems Manager console.
- 2. In the navigation pane, choose Application Manager.
- 3. In **Applications**, choose the application name for this solution and select it.

The application name will have **App Registry** in the **Application Source** column, and will have a combination of the solution name, Region, account ID, or stack name.

4. In the **Overview** tab, in **Cost**, select **Add user tag**.

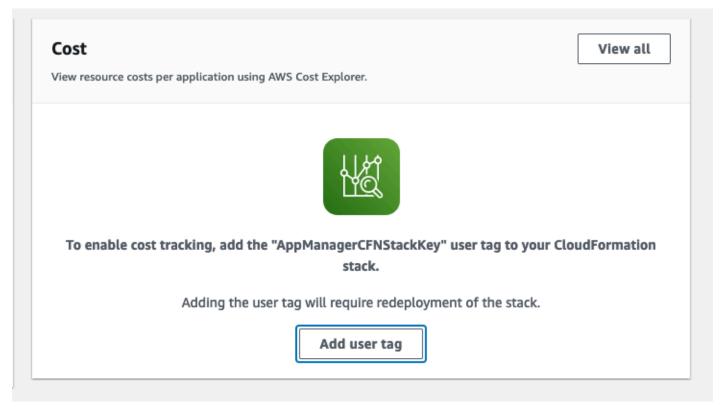

5. On the **Add user tag** page, enter confirm, then select **Add user tag**.

The activation process can take up to 24 hours to complete and the tag data to appear.

# Activate cost allocation tags associated with the solution

After you activate Cost Explorer, you must activate the cost allocation tags associated with this solution to see the costs for this solution. The cost allocation tags can only be activated from the management account for the organization. To activate cost allocation tags:

- 1. Sign in to the AWS Billing and Cost Management and Cost Management console.
- 2. In the navigation pane, select **Cost Allocation Tags**.
- 3. On the **Cost allocation tags** page, filter for the AppManagerCFNStackKey tag, then select the tag from the results shown.
- 4. Choose Activate.

# **AWS Cost Explorer**

You can see the overview of the costs associated with the application and application components within the Application Manager console through integration with AWS Cost Explorer, which must be first activated. Cost Explorer helps you manage costs by providing a view of your AWS resource costs and usage over time. To activate Cost Explorer for the solution:

- 1. Sign in to the AWS Cost Management console.
- 2. In the navigation pane, select **Cost Explorer** to view the solution's costs and usage over time.

# **Update the solution**

If you have previously deployed the solution, follow this procedure to update the CloudFormation stack to get the latest version of the solution's framework.

### Important

Serverless Image Handler version 6.0 and newer include significant changes, and you can't update the solution from versions prior to 6.0 to version 6.0 or later. To use version 6.0 or later, launch a new stack using version 6.x of the CloudFormation template and uninstall your previous version of this solution.

- 1. Sign in to the AWS CloudFormation console, select your existing Serverless Image Handler CloudFormation stack, and select **Update**.
- 2. Select Replace current template.
- 3. Under **Specify template**:
  - a. Select Amazon S3 URL.
  - b. Copy the link of the serverless-image-handler.template the section called "AWS" CloudFormation template".
  - c. Paste the link in the Amazon S3 URL box.
  - d. Verify that the correct template URL shows in the **Amazon S3 URL** text box, and choose **Next**. Choose **Next** again.
- 4. Under **Parameters**, review the parameters for the template and modify them as necessary. For details about the parameters, see Deployment process overview.
- 5. Choose Next.
- 6. On the **Configure stack options** page, choose **Next**.
- 7. On the **Review** page, review and confirm the settings. Select the box acknowledging that the template creates IAM resources.
- 8. Choose **View change set** and verify the changes.
- 9. Choose **Update stack** to deploy the stack.

You can view the status of the stack in the AWS CloudFormation console in the **Status** column. You should receive an UPDATE\_COMPLETE status in approximately 15 minutes.

# **Backward compatibility**

This solution is compatible with legacy image request formats, including the Thumbor and Custom (with rewrite function) formats from previous versions of this solution. If you are using a previous version of this solution (version 3.x and earlier) and have image requests formatted for use with that version, review the following note to ensure minimal breaking changes or parities.

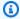

### Note

Legacy requests (Thumbor and custom) will source images from the first bucket in the SOURCE\_BUCKETS environment variable by default. To use a different bucket, you can use the s3: BucketName tag in your request or you can adjust which bucket is first in the environment variables section of your image handler Lambda function. See Using AWS Lambda environment variables in the AWS Lambda Developer Guide for more information.

### Thumbor compatibility

You can specify Thumbor image requests as you normally would, with filters and other relevant properties added on as suffixes to the default CloudFront ApiEndpoint. For more information about using Thumbor, see List of supported Thumbor filters.

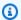

### Note

Serverless Image Handler includes a Thumbor-style interface in the API; however, those requests are mapped to comparable Sharp library calls, and might not include all available Thumbor filters. For more information about available Thumbor-style filters, see List of supported Thumbor filters.

### **Custom compatibility**

You can specify custom image requests that used the version 3.x and earlier solution versions' rewrite feature as you normally would. First, you must update the REWRITE\_MATCH\_PATTERN and REWRITE SUBSTITUTION environment variables for your image handler function with the appropriate (JavaScript/ECMAScript-compatible) regular expressions and strings. For example:

https://<distName>.cloudfront.net/<customRequestHere>

Backward compatibility 28

For more information about using custom image requests, see <u>Custom image requests</u>.

Custom compatibility 29

# **Troubleshooting**

If you need help with this solution, contact AWS Support to open a support case for this solution.

# **Contact AWS Support**

If you have <u>AWS Developer Support</u>, <u>AWS Business Support</u>, or <u>AWS Enterprise Support</u>, you can use the Support Center to get expert assistance with this solution. The following sections provide instructions.

### Create case

- 1. Sign in to Support Center.
- 2. Choose Create case.

### How can we help?

- 1. Choose **Technical**.
- 2. For **Service**, select **Solutions**.
- 3. For Category, select Other Solutions.
- 4. For **Severity**, select the option that best matches your use case.
- 5. When you enter the **Service**, **Category**, and **Severity**, the interface populates links to common troubleshooting questions. If you can't resolve your question with these links, choose **Next step:**Additional information.

### **Additional information**

- 1. For **Subject**, enter text summarizing your question or issue.
- 2. For **Description**, describe the issue in detail.
- 3. Choose Attach files.
- 4. Attach the information that AWS Support needs to process the request.

Contact AWS Support 30

# Help us resolve your case faster

- 1. Enter the requested information.
- 2. Choose Next step: Solve now or contact us.

### Solve now or contact us

- 1. Review the **Solve now** solutions.
- 2. If you can't resolve your issue with these solutions, choose **Contact us**, enter the requested information, and choose **Submit**.

### Uninstall the solution

You can uninstall the solution from the <u>AWS Management Console</u> or by using the <u>AWS Command Line Interface</u> (AWS CLI). You must manually delete the S3 buckets created by this solution. AWS solutions don't automatically delete these resources in case you have stored data to retain.

## **Using the AWS Management Console**

- Sign in to the AWS CloudFormation console.
- 2. On the **Stacks** page, select this solution's installation stack.
- 3. Choose **Delete**.

## **Using AWS Command Line Interface**

Determine whether the AWS CLI is available in your environment. For installation instructions, see <a href="What Is the AWS Command Line Interface">What Is the AWS CLI User Guide</a>. After confirming that the AWS CLI is available, run the following command.

```
$ aws cloudformation delete-stack --stack-name <installation-stack-name>
```

## **Deleting the Amazon S3 buckets**

This solution is configured to retain the solution-created S3 buckets if you decide to delete the AWS CloudFormation stack to prevent accidental data loss. After uninstalling the solution, you can manually delete this S3 bucket if you don't need to retain the data. Follow these steps to delete the Amazon S3 buckets.

- 1. Sign in to the Amazon S3 console.
- 2. Choose **Buckets** from the left navigation pane.
- 3. Locate the <stack-name> S3 buckets.
- 4. Select the S3 bucket and choose **Delete**.

To delete the S3 bucket using AWS CLI, run the following command:

Implementation Guide Serverless Image Handler

\$ aws s3 rb s3://<bucket-name> --force

Alternatively, you can configure the CloudFormation template to delete the Amazon S3 bucket automatically. Before deleting the stack, change the deletion behavior in the CloudFormation DeletionPolicy attribute.

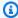

#### Note

Neither of these methods deletes the source bucket you created and provided as a parameter to the CloudFormation template.

### Use the solution

This section provides a user guide for utilizing the AWS solution.

#### Use the demo UI

The solution provides an optional demo UI that you can deploy into your AWS account to display basic capability and functionality. With this UI, you can interact directly with the new image handler using images from the specified Amazon S3 buckets in your account.

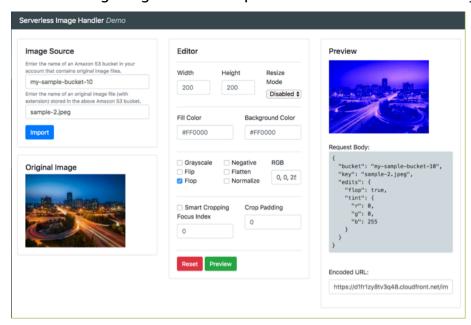

#### Serverless Image Handler demo UI

Follow this procedure to experiment with the supported image editing features, preview the results, and create example URLs that you can use in your applications:

- 1. Sign in to the AWS CloudFormation console.
- 2. Select the solution's installation stack.
- 3. Choose the **Outputs** tab, and then select value for the **DemoUrl** key. The Serverless Image Handler Demo UI opens in your browser.
- 4. In the Image Source card, perform the following actions:
  - a. Specify a bucket name to use for the demo. The bucket you specify must be listed in the SOURCE\_BUCKETS environment variable of the AWS Lambda function.

Use the demo UI 34

b. Specify an image key to use for the demo. You must include the file extension in the key.

- 5. Select **Import**. The original image appears in the **Original Image** card.
- 6. In the **Editor** card, adjust the image settings, and select **Preview** to generate the modified image. You can select **Reset** to revert the settings back to their original values.

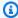

#### Note

The Serverless Image Handler demo UI offers a limited set of image edits and doesn't include the full scope of capabilities offered by the Image Handler API and the image URL signature. We recommended using your own frontend application for image modification.

## Use the solution with a frontend application

In your frontend application, you can access both the original and modified images by creating an image request object, stringifying and encoding that object, and appending it to the API call. Follow these steps to retrieve your API endpoint for the solution:

- 1. Sign in to the AWS CloudFormation console.
- 2. On the **Stacks** page, select this solution's installation stack.
- 3. Choose the **Outputs** tab. The domain name appears as the value for the **ApiEndpoint** key. This URL is the endpoint URL for your newly provisioned image handler API.

To use the solution with your frontend application, use the following example syntax for the API call:

https://<ApiEndpoint>/<encodedRequest>

## Create and use image requests

This solution generates a CloudFront domain name that gives you access to both original and modified images through the image handler API. You can specify parameters such as the image's location and edits to be made in a JSON object on the frontend.

Follow these step-by-step instructions to create image requests:

1. Retrieve your API endpoint for the solution. Refer to <u>Use the solution with a frontend</u> application for instructions.

- 2. In a code sandbox, or in your frontend application, create a new imageRequest JSON object. This object contains the key-value pairs needed to successfully retrieve and perform edits on your images. Using the following code sample and the <a href="mailto:sharp">sharp</a> documentation, adjust the following properties to meet your image editing requirements.
  - Bucket Specify the S3 bucket containing your original image file. This is the name that's specified in the SourceBuckets template parameter. You can update the image location by adding it into the SOURCE\_BUCKETS environment variable of your image handler Lambda function. See <u>Using AWS Lambda environment variables</u> in the AWS Lambda Developer Guide for more information.
  - Key Specify the filename of your original image. This name should include the file extension
    and subfolders between its location and the root of the bucket. For example, folder1/
    folder2/image.jpeg.
  - **Edits** Specify image edits as key-value pairs. If you don't specify image edits, the original image returns with no changes made.

For example, the following code block specifies the image location as myImageBucket and specifies edits of grayscale: true to change the image to grayscale:

```
const imageRequest = JSON.stringify({
   bucket: "<myImageBucket>",
   key: "<myImage.jpeg>",
   edits: {
      grayscale: true
   }
})
```

3. Stringify the JSON request object. For example:

```
const stringifiedObject = JSON.stringify(<myObject>);
```

4. Base64 encode the JSON string. For example:

```
const encodedObject = btoa(<stringifiedObject>);
```

5. Append the encoded string onto the CloudFront URL. For example:

```
const url = '${<ApiEndpoint>}/${<encodedObject>}';
```

6. Use that URL either in the JavaScript as part of a GET request, or in the frontend as part of an HTML img tag's src property.

For information regarding how to use additional features in an image request, refer to Use smart cropping, Use round cropping, and Activate and use content moderation. For additional features supported by sharp, refer to the sharp documentation.

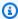

#### Note

The following filters are not supported for multi-page GIF images due to limitations in the underlying libraries: rotate, smartCrop, roundCrop, and contentModeration.

### Dynamically resize photos

This solution offers the following **fit** options to dynamically resize an image: cover, contain, fill, inside, and outside. Refer to the sharp documentation for a description of each fit. For example:

```
const imageRequest = JSON.stringify({
    bucket: "<myImageBucket>",
    key: "<myImage.jpeg>",
    edits: {
        resize: {
            width: 200,
            height: 250,
            fit: "cover"
        }
    }
})
```

If you use contain as the resize fit mode, you can specify the color of the fill by providing the hex code of the color you want to use. For example:

```
const imageRequest = JSON.stringify({
    bucket: "<myImageBucket>",
    key: "<myImage.jpeg>",
```

Dynamically resize photos 37

```
edits: {
    resize: {
        width: 200,
        height: 250,
        fit: "contain",
        background: {
            r: 255,
            g: 0,
            b: 0,
            alpha: 1
        }
    }
}
```

### **Edit images**

You can use this solution to edit your images, such as rotating them or changing the coloring to negative. Refer to the <a href="mailto:sharp documentation">sharp documentation</a> for a description of each operation. For example, to produce a negative of an image, enter the following:

```
const imageRequest = JSON.stringify({
   bucket: "<myImageBucket>",
   key: "<myImage.jpeg>",
   edits: {
      negate: true
   }
})
```

#### **Use smart cropping**

This solution uses Amazon Rekognition for face detection in images submitted for smart cropping. To activate smart cropping on an image, add the **smartCrop** property to the **edits** property in the <u>image request</u>.

• smartCrop (optional, boolean || object) – Activates the smart cropping feature for an original image. If the value is true, then the feature returns the first face detected from the original image with no additional options. For example:

```
const imageRequest = JSON.stringify({
   bucket: "<myImageBucket>",
   key: "<myImage.jpeg>",
```

Edit images 38

```
edits: {
    smartCrop: true
}
```

The following **smartCrop** variables are shown in the following code sample:

- smartCrop.faceIndex (optional, number) Specifies which face to focus on if multiple are
  present within an original image. The solution indexes detected faces in a zero-based array
  from the largest detected face to the smallest. If this value isn't specified, Amazon Rekognition
  returns the largest face detected from the original image.
- **smartCrop.padding (optional, number)** Specifies an amount of padding in pixels to add around the cropped image. The solution applies the padding value to all sides of the cropped image.

```
const imageRequest = JSON.stringify({
   bucket: "<myImageBucket>",
   key: "<myImage.jpeg>",
   edits: {
      smartCrop: {
        faceIndex: 1, // zero-based index of detected faces
            padding: 40, // padding expressed in pixels, applied to all sides
      }
   }
}
```

Note

**smartCrop** is not supported for animated (such as, GIF) images.

### **Use round cropping**

This solution can crop images in a circular pattern. To activate round cropping on an image, add the **roundCrop** property to the **edits** property in the <u>image request</u>.

• roundCrop (optional, boolean || object) – Activates the round cropping feature for an original image. If the value is true, then the feature returns a circular cropped image that's centered from the original image and has a diameter of the smallest edge of the original image. For example:

Use round cropping 39

```
const imageRequest = JSON.stringify({
   bucket: "<myImageBucket>",
   key: "<myImage.jpeg>",
   edits: {
      roundCrop: true
   }
})
```

The following **roundCrop** variables are shown in the following code sample:

- roundCrop.rx (optional, number) Specifies the radius along the x-axis of the ellipse. If a value isn't provided, the image handler defaults to a value that's half the length of the smallest edge.
- roundCrop.ry (optional, number) Specifies the radius along the y-axis of the ellipse. If a value isn't provided, the image handler defaults to a value that's half the length of the smallest edge.
- roundCrop.top (optional, number) Specifies the offset from the top of the original image to place the center of the ellipse. If a value isn't provided, the image handler defaults to a value that's half of the height.
- roundCrop.left (optional, number) Specifies the offset from the left-most edge of the original image to place the center of the ellipse. If a value isn't provided, the image handler defaults to a value that's half of the width.

Use round cropping 40

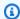

#### Note

roundCrop is not supported for animated (such as, GIF) images.

#### Overlay an image

This solution can overlay images on top of others, for cases like watermarking copyrighted image. To overlay an image, add the **overlayWith** property to the **edits** property in the image request.

• overlayWith (optional, object) – Overlays an image on top of the original. For example:

```
const imageRequest = JSON.stringify({
      bucket: "<myImageBucket>",
      key: "<myImage.jpeg>",
      edits: {
        overlayWith: {
         bucket: "<myImageBucket>",
         key: "<myOverlayImage.jpeg>",
         alpha: 0-100, // Opaque (0) -> Transparent (100)
         wRatio: 0-100, // Ratio of the underlying image that the overlay width
 should be
         hRatio: 0-100, // Ratio of the underlying image that the overlay height
 should be
         options: {
           top: "-10p",
            left: 150
  }
    }
      }
})
```

The following **overlayWith** variables are shown in the previous code sample:

- overlayWith.bucket (required, string) Specifies the bucket that the overlay image should be retrieved from. This bucket must be present in the SOURCE\_BUCKETS parameter.
- overlayWith.key (required, string) Specifies the object key that is used for the overlay image.
- overlayWith.alpha (optional, number) Specifies the opacity that should be used for the overlay image. This can be set from 0 (fully opaque) and 100 (fully transparent).

Overlay an image

• overlayWith.wRatio (required, number) – Specifies the percentage of the width of underlying image that the overlay image should be sized to. This can be set from 0 and 100, where 100 indicates that the overlay image has the same width as the underlying image.

- overlayWith.hRatio (required, number) Specifies the percentage of the height of underlying image that the overlay image should be sized to. This can be set from 0 and 100, where 100 indicates that the overlay image has the same height as the underlying image.
- overlayWith.options.top (optional, number | string) Specifies the distance in pixels from the top edge of the underlying photo that the overlay should be placed. A number formatted as a string with a `p` at the end is treated as a percentage.
- overlayWith.options.left (optional, number | string) Specifies the distance in pixels from the left edge of the underlying photo that the overlay should be placed. A number formatted as a string with a `p` at the end is treated as a percentage.

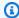

#### Note

overlayWith is not fully supported for animated (such as, GIF) images. Instead, only the first frame will receive an overlay.

#### Overwrite animated stubs

This solution assumes that GIF files with multiple pages should be animated. If you'd like to indicate that a GIF should not be animated, or that another file type should be animated, include the animated property in the edits property in the image request.

• animated (optional, boolean) – Overwrites the initial animated status of the image. If the value is true, the solution will attempt to process the image as animated. For example:

```
const imageRequest = JSON.stringify({
    bucket: "<myImageBucket>",
    key: "<myImage.webp>",
    edits: {
        animated: true
    }
})
```

If it is false, the solution will process the image as a still image. For example:

Overwrite animated stubs 42

```
const imageRequest = JSON.stringify({
   bucket: "<myImageBucket>",
   key: "<myImage.gif>",
   edits: {
      animated: false
   }
})
```

#### Note

If an image does not have multiple pages, it will always be processed as still, regardless of the **edits.animated** property. The following filters are not supported for images that are animated: **rotate**, **smartCrop**, **roundCrop**, and **contentModeration**.

#### **Activate and use content moderation**

This solution can detect inappropriate content using Amazon Rekognition. To activate content moderation, add the **contentModeration** property to the **edits** property in the image request.

• contentModeration (optional, boolean | object) – Activates the content moderation feature for an original image. If the value is true, then the feature detects inappropriate content using Amazon Rekognition with a minimum confidence that's set higher than 75%. If Amazon Rekognition finds inappropriate content, the solution blurs the image. For example:

```
const imageRequest = JSON.stringify({
   bucket: "<myImageBucket>",
   key: "<myImage.jpeg>",
   edits: {
      contentModeration: true
   }
})
```

The following **contentModeration** variables are shown in the following code sample:

• contentModeration.minConfidence (optional, number) – Specifies the minimum confidence level for Amazon Rekognition to use. Amazon Rekognition only returns detected content that's higher than the minimum confidence. If a value isn't provided, the default value is set to 75%.

contentModeration.blur (optional, number) – Specifies the intensity level that an image is blurred if inappropriate content is found. The number represents the sigma of the Gaussian mask, where sigma = 1 + radius /2. For more information, refer to the <a href="mailto:sharp">sharp</a> documentation. If a value isn't provided, the default value is set to 50.

 contentModeration.moderationLabels (optional, array) – Identifies the specific content to search for. The image is blurred only if Amazon Rekognition locates the content specified in the smartCrop.moderationLabels provided. You can use either a top-level category or a second-level category. Top-level categories include its associated second-level categories. For more information about moderation label options, refer to Content moderation in the Amazon Rekognition Developer Guide.

```
const imageRequest = JSON.stringify({
    bucket: "<myImageBucket>",
    key: "<myImage.jpeg>",
    edits: {
        contentModeration: {
            minConfidence: 90, // minimum confidence level for inappropriate
 content
            blur: 80,
                                // amount to blur image
            moderationLabels: [ // labels to search for
               "Hate Symbols",
               "Smoking"
             ٦
        }
    }
})
```

Note

contentModeration is not supported for animated (such as, GIF) images.

## **Use supported Thumbor filters**

This solution supports the Thumbor filters listed in this section, using API calls. To retrieve your API endpoint for the solution, refer Use the solution with a frontend application for instructions.

To use the filters, use the following example syntax for the API call:

https://<ApiEndpoint>/<modification>/<image.jpeg>

### Define the source bucket for the request

To define the bucket used when getting the image for a request, include **s3:BucketName** as a modification in your request. For example, if your source buckets were "test-bucket-1, the-other-test-bucket", to indicate that the-other-test-bucket should be used when processing an image, enter the following:

https://<ApiEndpoint>/s3:the-other-test-bucket/<image.jpeg>

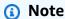

Using the **s3:BucketName** tag requires that the bucket chosen is part of the **SourceBuckets** provided upon deployment. For information on how to change the **SourceBuckets** after deployment, see the section called "Backward compatibility".

#### Resize an image

To resize an image, specify fit-in and the desired image size. For example, to resize a JPEG image to 300 pixels wide and 400 pixels tall, enter the following:

https://<ApiEndpoint>/fit-in/<300x400>/<image.jpeg>

#### **Use filters**

To use filters, specify a filter from the following table. For example, to blur a JPEG image, enter the following:

https://<ApiEndpoint>/filters:blur(7)/<image.jpeg>

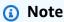

Some Thumbor filters aren't supported in the current version of this solution. This might affect legacy users with advanced image request configurations. For notes about Thumbor

compatibility and source image storage limitations, see <u>the section called "Backward compatibility"</u>. For examples of filter usage, refer to the <u>Thumbor documentation</u>.

| Filter name                                                  | Filter syntax                                                |
|--------------------------------------------------------------|--------------------------------------------------------------|
| Animated                                                     | <pre>/filters:animated(true/false)/</pre>                    |
| Autojpg                                                      | <pre>/filters:autojpg()/</pre>                               |
| Background color                                             | <pre>/filters:background_color(c olor)/</pre>                |
| Blur                                                         | /filters:blur(7)/                                            |
| Color fill                                                   | /filters:fill(color)/                                        |
| Convolution                                                  | <pre>/filters:convolution(1;2;1; 2;4;2;1;2;1,3,false)/</pre> |
| Стор                                                         | /10×10:100×100/                                              |
| Equalize                                                     | <pre>/filters:equalize()/</pre>                              |
| Grayscale                                                    | <pre>/filters:grayscale()/</pre>                             |
| <pre>Image format (.gif, .heic, .heif, .jpeg, .png, .a</pre> | <pre>/filters:format(image_format)</pre>                     |
| No upscale                                                   | <pre>/filters:no_upscale()/</pre>                            |
| Proportion                                                   | <pre>/filters:proportion(0.0-1.0)/ ,</pre>                   |
| Quality                                                      | /filters:quality(0-100)/                                     |
| Resize                                                       | /fit-in/800x1000/                                            |
| RGB                                                          | /filters:rgb(20,-20,40)/                                     |
| Rotate                                                       | /filters:rotate(90)/                                         |

Use filters 46

| Filter name | Filter syntax                                                             |
|-------------|---------------------------------------------------------------------------|
| Sharpen     | <pre>/filters:sharpen(0.0-10.0, 0.0-2.0, true/false)/</pre>               |
| Stretch     | /filters:stretch()/                                                       |
| Strip Exif  | <pre>/filters:strip_exif()/</pre>                                         |
| Strip ICC   | <pre>/filters:strip_icc()/</pre>                                          |
| Upscale     | /filters:upscale()/                                                       |
| Watermark   | <pre>/filters:watermark(bucket,k ey,x,y,alpha[,w_ratio[,h_ra tio]])</pre> |

## Use multiple filters

To use multiple filters on an image, list them in the same section of the URL. Filters process the image in the order that you specify them. For example:

```
https://<api-endpoint>/fit-in/<300x400>/filters:<fill>(<00ff00>)/
filters:<rotate>(<90>)/<image.jpeg>
```

## **Custom image requests**

You can customize most settings for this solution by editing and updating the environment variables associated with the image handler Lambda function. You can find the image handler function in the AWS Management Console using one of the following methods:

#### Using the AWS Lambda console:

- 1. Sign in to the AWS Lambda console.
- 2. Select **Functions**. The image handler function is listed with the following naming convention: <<u>StackName</u>>-ImageHandlerFunction-<<u>UniqueID</u>>.

Use multiple filters 47

#### **Using the AWS CloudFormation console:**

- 1. Sign in to the AWS CloudFormation console.
- 2. On the **Stacks** page, select this solution's installation stack.
- 3. Choose the Resources tab. The image handler function is listed with a Logical ID of ImageHandlerFunction.

After opening the Lambda function, go to the **Environment variables** section. Use the following key-value pairs to customize the solutions settings.

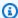

#### Note

The solution uses the template parameter inputs to determine these initial key values, except for REWRITE\_MATCH\_PATTERN and REWRITE\_SUBSTITUTION.

| Variable Key | Value Type | Description                                                                                                    |
|--------------|------------|----------------------------------------------------------------------------------------------------|
| AUTO_WEPB    | Yes/No     | Choose whether to automatic ally accept webp image formats.                                                                                                    |
| CORS_ENABLED | Yes/No     | Indicates whether to return an Access-Control-Allow-Origin header with the image handler API response.                                                                                                    |
| CORS_ORIGIN  | String     | This value is returned by the API in the Access-Control-All ow-Origin header. An asterisk (*) value supports any origin. We recommend specifying a specific origin (for example, http:// <example> . <domain>) to restrict cross-site access to your API.</domain></example> |

| Variable Key                          | Value Type | Description                                                                          |
|---------------------------------------|------------|--------------------------------------------------------------------------------------|
|                                       |            | (i) Note  This value is ignored if  CORS_ENABLED is set to No.                       |
| ENABLE_DEFAULT_FAL LBACK_IMAGE        | Yes/No     | Choose whether to return the default fallback image when errors occur.               |
| DEFAULT_FALLBACK_I String MAGE_BUCKET | String     | Specifies the S3 bucket which contains the default fallback image.                   |
|                                       |            | This value is ignored if the ENABLE_DE FAULT_FAL LBACK_IMAGE parameter is set to No. |

| Variable Key                   | Value Type | Description                                                                                                    |
|--------------------------------|------------|----------------------------------------------------------------------------------------------------|
| DEFAULT_FALLBACK_I<br>MAGE_KEY | String     | Defines the default fallback image S3 object key, including the prefix.                                                                                                    |
|                                |            | This value is ignored if the ENABLE_DE FAULT_FAL LBACK_IMAGE parameter is set to No.                                                                                                    |
| ENABLE_SIGNATURE               | Yes/No     | Choose whether to use the image URL signature.                                                                                                    |
| REWRITE_MATCH_PATTERN          | Regex      | By default, this parameter is empty. If you overwrite this default value, use a JavaScript-compatible regular expression for matching custom image requests using the rewrite function. This value should match the JavaScript compatible regular expression. For example, / (filters-)/gm . |

| Variable Key         | Value Type | Description                                                                                                    |
|----------------------|------------|----------------------------------------------------------------------------------------------------|
| REWRITE_SUBSTITUTION | String     | By default, this parameter is empty. If you overwrite this default value, use a substitution string for custom image requests using the rewrite function. For example, filters:    |
| SECRETS_MANAGER      | String     | Defines the Secrets Manager secret that contains the secret key for the image URL signature.   Note  This value is ignored if ENABLE_SIGNATURE is set to No.                       |
| SECRET_KEY           | String     | Defines the Secrets Manager secret key that contains the secret value to create the image URL signature.  (i) Note  Note: This value is ignored if ENABLE_SI GNATURE is set to No. |

| Variable Key   | Value Type | Description                                                                                                    |
|----------------|------------|----------------------------------------------------------------------------------------------------|
| SOURCE_BUCKETS | String     | The S3 bucket (or buckets) in your account that contain(s) the original images. If you're providing multiple buckets, separate them by commas. |

### Use the rewrite feature

You can use this solution's rewrite feature to migrate your current image request model to the Serverless Image Handler solution, without changing the applications to accommodate new image URLs.

The rewrite feature translates custom URL image requests into Thumbor-consumable formats, based on JavaScript-compatible regular expression match patterns and substitution strings. After the image request is converted into Thumbor-consumable form, it's then processed as a Thumbor image request and edits are mapped to the new sharp image library.

This feature requires that you populate the following environment variables in the <u>image handler</u> <u>function</u>. These environment variables are added to the function by default, but are left empty for user input if the rewrite feature is needed.

| Variable Key          | Value Type | Description                                                                                                    |
|-----------------------|------------|----------------------------------------------------------------------------------------------------|
| REWRITE_MATCH_PATTERN | Regex      | By default, this parameter is empty. If you overwrite this default value, use a JavaScript-compatible regular expression for matching custom image requests using the rewrite function. This value should match the JavaScript compatible regular expression. For example, / (filters-)/gm . |

Use the rewrite feature 52

| Variable Key         | Value Type | Description                                                                                                    |
|----------------------|------------|----------------------------------------------------------------------------------------------------|
| REWRITE_SUBSTITUTION | String     | By default, this parameter is empty. If you overwrite this default value, use a substitution string for custom image requests using the rewrite function. For example, filters:. |

You can use any of the Thumbor-supported filters listed in this section with the rewrite feature. The following sections provide examples.

### Replace filters- with filters:

If you put /(filters-)/gm in REWRITE\_MATCH\_PATTERN and filters: in
REWRITE\_SUBSTITUTION, you can call

```
https://<your-CloudFront-distribution>/filters:rotate(90)/<your-image>
```

#### instead of

```
https://<your-CloudFront-distribution>/filters-rotate(90)/<your-image>
```

to rotate your image. In this example, the solution replaces filters - (filters hyphen syntax) with filters: (filters colon syntax).

### Reverse path order

You can place filters at the end of the path rather than before the image key.

- 1. Use the REWRITE\_MATCH\_PATTERN with a regular expression that parses the path into two groups. The solution then uses REWRITE\_SUBSTITUTION to switch the order of the groups.
- 2. Use a regular expression specified by REWRITE\_MATCH\_PATTERN to parse the path into groups for a request like https://abcd.cloudfront.net/imagekey.png/fit-in/200x200, where the image key appears before the filters. For example:

Replace filters- with filters: 53

```
REWRITE_MATCH_PATTERN = /^{(.*?)..*?}/(.+)$/gm
```

3. Reverse the order of the fields with REWRITE\_SUBSTITUTION to convert the request into a Thumbor style request like https://abcd.cloudfront.net/fit-in/200x200/imagekey.png, where the image key is moved to the end of the request. For example:

```
REWRITE_SUBSTITUTION = /$2/$1
```

#### Parse request type

Refer to image-request.spec.js.file, in the Serverless Image Handler GitHub repository.

## Rotate images manually

Images containing rotational EXIF data might not be rotated if the image isn't a JPEG file. Not all browsers support rotational EXIF data for all image formats. If the images aren't a JPEG file, you might need to modify the solution to manually rotate the image based on the EXIF data. To modify the solutions you can access orientation using the <a href="mailto:sharp">sharp</a> input metadata. You can use the orientation data to rotate the image accordingly.

Parse request type 54

## Developer guide

This section provides the source code and an API reference for the solution.

#### Source code

Visit our <u>GitHub repository</u> to download the source files for this solution and to share your customizations with others. Additionally, if you require an earlier version of the CloudFormation template, you can request from the <u>GitHub</u> issues page.

The AWS CDK generates the Serverless Image Handler templates. See the <u>README.md</u> file for additional information.

## **API** reference

This uses the <u>sharp</u> Node.js library to provide high-speed image processing. Open the library, then select **API** from the navigation menu to view the API guides.

Source code 55

#### Reference

This section includes information about an optional feature for collecting unique metrics for this solution, pointers to related resources, and a list of builders who contributed to this solution.

## **Anonymized data collection**

This solution includes an option to send anonymized operational metrics to AWS. We use this data to better understand how customers use this solution and related services and products. When invoked, the following information is collected and sent to AWS:

- Solution ID The AWS solution identifier
- Version The Serverless Image Handler solution version
- Unique ID (UUID) Randomly generated, unique identifier
- Timestamp The timestamp when the solution's Lambda function runs
- Region The AWS Region the solution is being deployed in
- CorsEnable Whether CORS is activated
- NumberOfSourceBuckets Number of source buckets
- DeployDemoUi Whether the Demo UI deployment is activated
- LogRetentionPeriod The log retention period
- AutoWebP Whether AutoWebP is activated
- EnableSignature Whether the image URL signature is activated
- EnableDefaultFallbackImage Whether the default fallback image is activated
- AWS/Lambda/Invocations Quantity of image handler Lambda function invocations
- AWS/CloudFront/Requests Quantity of requests hitting the image handler distribution
- AWS/CloudFront/BytesDownloaded Quantity of bytes downloaded from the image handler distribution
- AWSLambdaBilledDuration Sum of billed duration for image handler Lambda function
- AWSLambdaMemorySize Memory size of image handler Lambda function

AWS owns the data gathered through this survey. Data collection is subject to the <u>AWS</u>

<u>Privacy Notice</u>. To opt out of this feature, complete the following steps before launching the CloudFormation template.

Data collection 56

1. Download the serverless-image-handler.template the section called "AWS CloudFormation template" to your local hard drive.

- 2. Open the CloudFormation template with a text editor.
- 3. Modify the AWS CloudFormation template mapping section from:

```
Solution:
Config:
AnonymousUsage: "Yes",
SolutionId: ...,
Version: ...
```

to:

```
Solution:
Config:
AnonymousUsage: "No",
SolutionId: ...,
Version: ...
```

- 4. Sign in to the AWS CloudFormation console.
- 5. Select Create stack.
- 6. On the Create stack page, Specify template section, select Upload a template file.
- 7. Under **Upload a template file**, choose **Choose file** and select the edited template from your local drive.
- 8. Choose **Next** and follow the steps in Deployment process overview to launch the solution.

#### **Related resources**

Refer to the sharp Node.js library for more information about sharp.

### **Contributors**

- Simon Krol
- · Kamyar Ziabari
- · Ryan Hayes
- · Beomseok Lee

Related resources 57

- George Lenz
- Dmitry Fisenko
- Doug Toppin
- Garvit Singh

Contributors 58

# **Revisions**

| Date           | Change                                                                                                    |
|----------------|----------------------------------------------------------------------------------------------------|
| June 2017      | Initial release                                                                                                    |
| August 2017    | Solution updated to add the rewrite feature and the optional deployment of a demo UI                                                                         |
| October 2017   | Solution updated to provide CORS support                                                                                                    |
| September 2018 | Added information on watermarking, URL encoding, debugging, and troubleshooting                                                                              |
| December 2018  | Added information about the Amazon<br>CloudFront distribution for the static website<br>hosted in the Amazon S3 bucket                                       |
| January 2019   | Added information about using the demo UI, safe URLs, and customizing the Thumbor Lambda package                                                             |
| June 2019      | Added support for sharp, multiple image sources, basic image editing, smartcrop ping with Amazon Rekognition, backward compatibility, and refresh of demo UI |
| August 2019    | Updated the list of supported Thumbor filters                                                                                                    |
| December 2019  | Added information on support for Node.js update                                                                                                    |
| February 2020  | Added watermark support for Thumbor filter; added AutoWebP parameter for viewing webp image formats automatically.                                           |

| Date          | Change                                                                                                    |
|---------------|----------------------------------------------------------------------------------------------------|
| August 2020   | Updated the AWS CloudFormation template; for more information, refer to the <a href="CHANGELOG.md">CHANGELOG.md</a> file in the GitHub repository.                                                                                                    |
| November 2020 | Added the image URL signature and the default fallback image features; for more information, refer to the <a href="CHANGELOG.md">CHANGELOG.md</a> file in the GitHub repository.                                                                                                    |
| February 2023 | Release v6.1.1: Added package-lock.json, github workflows, demo-ui unicode support, package updates for axios, json5, contribut ing guidelines. For more information on new features, refer to the <a href="CHANGELOG.md">CHANGELOG.md</a> file in the GitHub repository.                |
| April 2023    | Release v6.1.2: s3 bucket ownership control permission and object ownership to custom resource for CloudFront logging bucket, changed xml2js version to 0.5.0. For more information on new features, refer to the <a href="CHANGELOG.md">CHANGELOG.md</a> file in the GitHub repository. |
| October 2023  | Release v6.2.3: Security patch. For more information on new features, refer to the <a href="CHANGELOG.md">CHANGELOG.md</a> file in the GitHub repository.                                                                                                    |
| January 2021  | Release v5.2.0: Added content moderation, round crop, and support for opt-in Regions; for more information on new features, refer to the <a href="CHANGELOG.md">CHANGELOG.md</a> file in the GitHub repository                                                                           |
| May 2021      | Document enhancements to provide clearer business value and better describe architect ure flow                                                                                                    |

| Date          | Change                                                                                                    |
|---------------|----------------------------------------------------------------------------------------------------|
| December 2021 | Release v6.0.0: Used AWS Cloud Development Kit (AWS CDK) to create the AWS CloudForm ation template; added CROP feature in Thumbor URLs; for more information on new features, refer to the <a href="CHANGELOG.md">CHANGELOG.md</a> file in the GitHub repository                         |
| November 2022 | Release v6.1.0: Added Service Catalog AppRegistry, TIFF, and GIF support. Upgraded to AWS CDK v2 and Node 16 Lambda runtime support. For more information on new features, refer to the <a href="CHANGELOG.md">CHANGELOG.md</a> file in the GitHub repository                             |
| February 2023 | Release v6.1.1: Added package-l ock.json, GitHub workflows, demo-ui unicode support, package updates for axios, json5, and contributing guidelines. For more information on updates and new features, refer to the <a href="CHANGELOG.md">CHANGELOG.md</a> file in the GitHub repository. |
| April 2023    | Release v6.1.2: Mitigated impact caused by new default settings for S3 Object Ownership (ACLs disabled) for all new S3 buckets. For more information on new features, refer to the <a href="CHANGELOG.md">CHANGELOG.md</a> file in the GitHub repository.                                 |
| July 2023     | Updated documentation template to improve readability and navigation. Created a <b>Use the solution</b> section for a user's guide. Provided more detailed examples for image editing and Thumbor filters.                                                                                |

| Date           | Change                                                                                                    |
|----------------|----------------------------------------------------------------------------------------------------|
| August 2023    | Release v6.2.0: Add cdk-helper module, cdk-deploy enhancements, and bug fixes. For more information on updates and new features, refer to the <a href="CHANGELOG.md">CHANGELOG.md</a> file in the GitHub repository.                                                                              |
| August 2023    | Release v6.2.1: Addressed deployment issue with demo UI disabled, and other bug fixes. For more information on updates and new features, refer to the <a href="CHANGELOG.md">CHANGELOG.md</a> file in the GitHub repository.                                                                      |
| September 2023 | Release v6.2.2: Upgraded Sharp to v0.32.6 for vulnerability CVE-2023-4863. Upgraded outdated NPM packages, and cleaned up some licensing and documentation. For more information on updates and new features, refer to the <a href="CHANGELOG.md">CHANGELOG.md</a> file in the GitHub repository. |
| October 2023   | Release v6.2.3: Security patch. For more information on updates and new features, refer to the <a href="CHANGELOG.md">CHANGELOG.md</a> file in the GitHub repository.                                                                                                    |
| November 2023  | Documentation update: Added <u>Confirm</u> <u>cost tags associated with the solution</u> to the Monitoring the solution with AWS Service Catalog AppRegistry section.                                                                                                    |
| December 2023  | Release v6.2.4: Updated CDK to 2.111.0. Updated Node 20.x Lambda runtimes. Enabled Thumbor filter chaining. For more informati on on updates and new features, refer to the CHANGELOG.md file in the GitHub repository.                                                                           |

| Date          | Change                                                                                                    |
|---------------|----------------------------------------------------------------------------------------------------|
| December 2023 | Documentation update: Clarified <u>rewrite</u> <u>feature</u> instructions.                                                                                                    |
| January 2024  | Release 6.2.5: Addressed image metadata when generating Amazon Rekognition compatible images. Exclude demo-ui-c onfig from being deleted when updating to a new version. Changed error return for invalid overlay image size. GIF files without multiple pages are now treated as non-anima ted, allowing all filters to be used on them. Update AWS CDK to 2.118.0 and typescript to 5.3.3. For more information on updates and new features, refer to the <a href="CHANGELOG.md">CHANGELOG.md</a> file in the GitHub repository.                                                                                                    |
| June 2024     | Release 6.2.6: Added CloudFront logging bucket name to CloudFormation stack outputs; ability to specify buckets for Thumbor-style requests; override for default animated image logic; and type inference for 8-bit depth AVIF images. Decreased permissio ns allotted to Lambda functions. Dependenc y updates. Modified JPG type inference to only check first 2 bytes. Fixed Thumbor-style regex matching being overly permissive. Fixed solution version and ID not being passed to backend Lambda function. For more informati on on updates and new features, refer to the <a href="CHANGELOG.md">CHANGELOG.md</a> file in the GitHub repository. |
| August 2024   | Release v6.2.7: Security patch. For more information on updates and new features, refer to the <a href="CHANGELOG.md">CHANGELOG.md</a> file in the GitHub repository.                                                                                                    |

| Date           | Change                                                                                                    |
|----------------|----------------------------------------------------------------------------------------------------|
| September 2024 | Release v6.3.0: Added additional anonymized metrics to better understand customer needs. Updated CDK dependencies. Updated default log retention to 180 days. Updated cache control header default on fallback images. Upgraded micromatch for security. For more information on updates and new features, refer to the <a href="CHANGELOG.md">CHANGELOG.md</a> file in the GitHub repository. |
| October 2024   | Release v6.3.1: Fixed overlayWith usage to allow numbers or strings in top/left options fields and added additional documentation. Fixed Amazon CloudFront anonymized metrics for non-us-east-1 deployments. For more information on updates and new features, refer to the <a href="CHANGELOG.md">CHANGELOG.md</a> file in the GitHub repository.                                             |

### **Notices**

Customers are responsible for making their own independent assessment of the information in this document. This document: (a) is for informational purposes only, (b) represents AWS current product offerings and practices, which are subject to change without notice, and (c) does not create any commitments or assurances from AWS and its affiliates, suppliers, or licensors. AWS products or services are provided "as is" without warranties, representations, or conditions of any kind, whether express or implied. AWS responsibilities and liabilities to its customers are controlled by AWS agreements, and this document is not part of, nor does it modify, any agreement between AWS and its customers.

Serverless Image Handler is licensed under the terms of the Apache License Version 2.0.